### Revised 02/03/23

Select **Contract** Click **MATERIALS** on toolbar Select **Date** from calendar Choose **SAMPLES** or **REQUIREMENTS** 

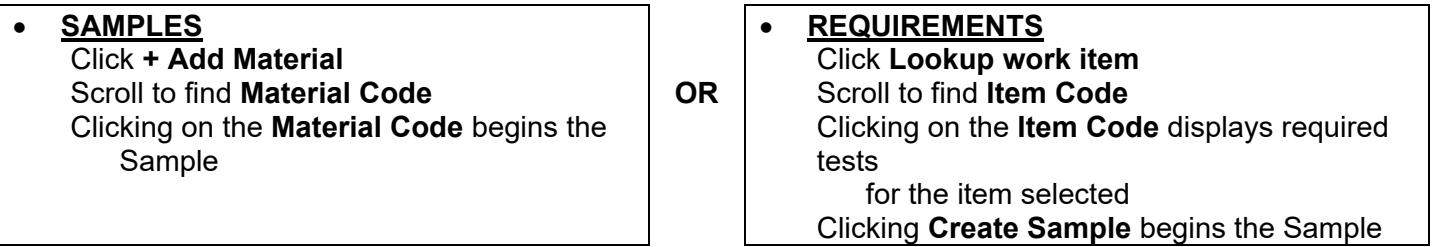

# **Concrete Field Test**

### **SAMPLE DETAILS**

Select **Sampled By** Record **Represented Quantity**  Record **Cylinder Numbers** Note: Required Average Minimum Design Strength in parentheses.

Example: 12A, 12A (3500)

### **VENDORS**

Select **Producer/Supplier**  Select **Design Type**  Select **Mix Id** 

### **LOCATION**

Select **Geographic Area** (Choose Region AND County) Record **Sampled From** location

Record **Station, Offset, Offset Distance, Distance From Grade and From Grade Unit,** information as applicable

### **ITEMS**

Select **Item(s)** associated with the test(s)

### **TESTS**

Choose **DEST – TDOT Field** for Destination Lab Select test(s)

VENDORS LOCATION ITEMS TESTS **REMARKS** A"

Initial Curing Equipment - Curing Box Min Temp Recorded - 65 Max Temp Recorded - 80

#### Add **REMARKS:**

- **Initial Curing Equipment**
- **Min Temp Recorded**
- **Max Temp Recorded**

**ATTACHMENTS** if applicable, add additional information regarding the Sample

**LIMS** 

Select **Send to LIMS SAVE** 

# **Concrete Cylinder Castings**

### Return to **SAMPLE DETAILS**

Click **Copy Sample** icon

Select **Yes** to Copy Lab Control Number Record **Sample ID** onto Concrete Cylinder Test Report

Edit **Cylinder Numbers** field (if necessary)

Note: Required Average Minimum Design Strength in parentheses. Example: 12A / 12 A (3500)

Record **Date Transported to Wet Curing** 

### **TESTS**

Choose **DEST – Headquarters/Receiving Dock** Select test(s)

### **REMARKS (Required)** and **ATTACHMENTS** (Optional)

Check **REMARKS to be sure the information from the fresh properties sample copied:**

- **Initial Curing Equipment**
- **Min Temp Recorded**
- **Max Temp Recorded**

VENDORS LOCATION **ITEMS TESTS REMARKS** A" Initial Curing Equipment - Curing Box Min Temp Recorded - 65 Max Temp Recorded - 80

### **ATTACHMENTS** if applicable, add additional information regarding the Sample

### **LIMS**

## Select **Send to LIMS**

**SAVE** 

After the next Sync, your sample will be available for Headquarters to receive and enter LIMS results Quick Reference Guides (QRGs) developed by Materials & Tests can be seen here: https://www.tn.gov/tdot/materials-and-tests/field-operations/site-manager-materials.html

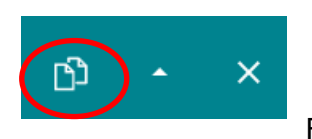

# **Concrete Field and Cylinder Casting Samples ‐ DWR App**

### **FIELD - Operations Inspector Prepares and Delivers the Cylinders to the Regional M&T Lab**

On the side of the cylinder mold **clearly** write the sample ID provided by SiteManager, the mix design strength, class of concrete, cylinder number, date made, and contract number for the cylinders. **Before any concrete is placed in the cylinder mold. (See Appendix for examples)** 

- 1. Before cylinders are shipped from the Regional Lab to the HQ Lab, cylinder samples in SiteManager should be reviewed for accuracy.
- 2. Strip the molds from the cylinders.
- 3. Transfer/Verify information from the cylinder mold to the stripped cylinder. (See Appendix)
- 4. Deliver the cylinders to the regional M&T lab.

#### **HQ Lab performs testing**

If cylinders break above required strength, no notifications we be sent to Operations or Regional M&T Staff. There are several methods anyone who wants/needs to see the results can access the data

i. Open sample record in SiteManager, go to "Tests" tab. Select test T22. Then go to "Services" menu and select "Enter/View Test Results". Read only version of the test template w/ results will open in new window.

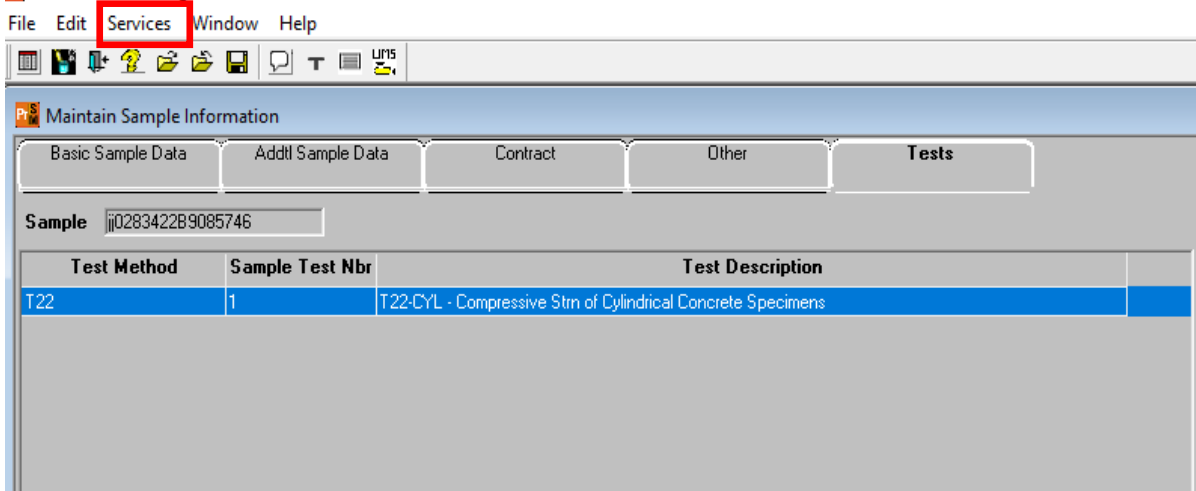

# **Concrete Field and Cylinder Casting Samples ‐ DWR App**

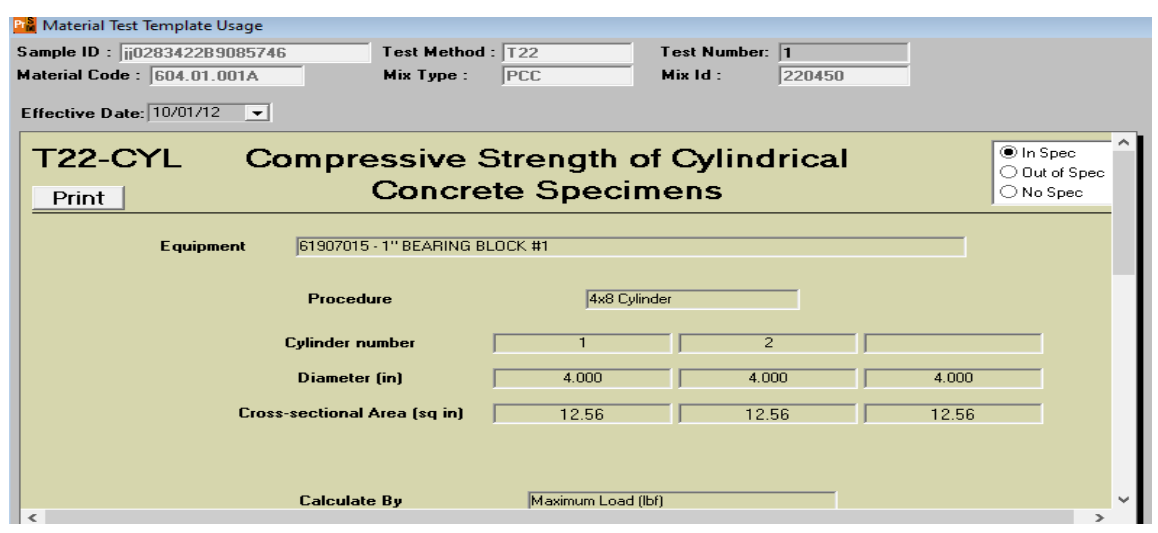

If the cylinders break below required strength, automatic notifications will be sent to the Operations unit & Materials & Tests office in charge of the contract.

#### **Appendix**

#### **Example Cylinder Mark Up:**

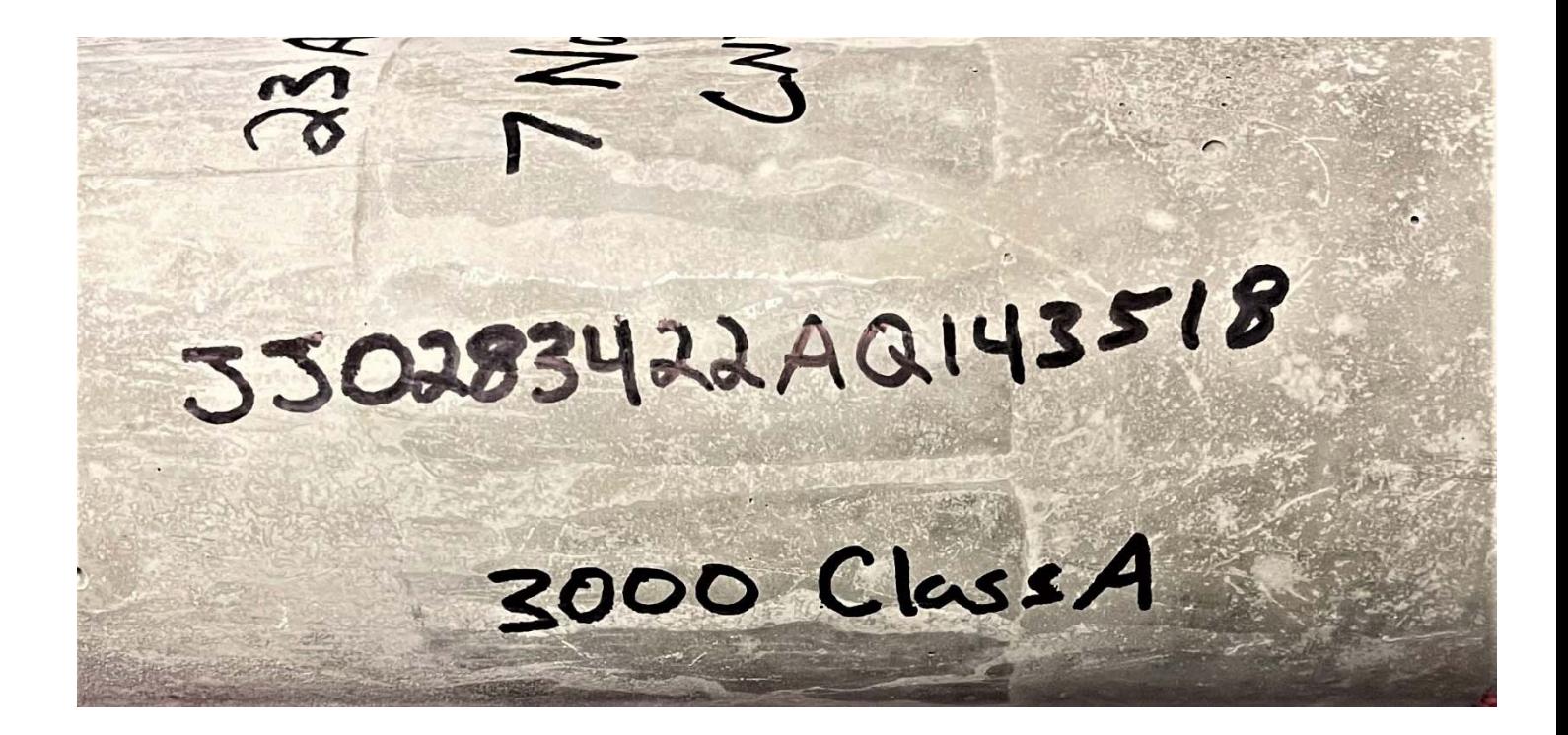

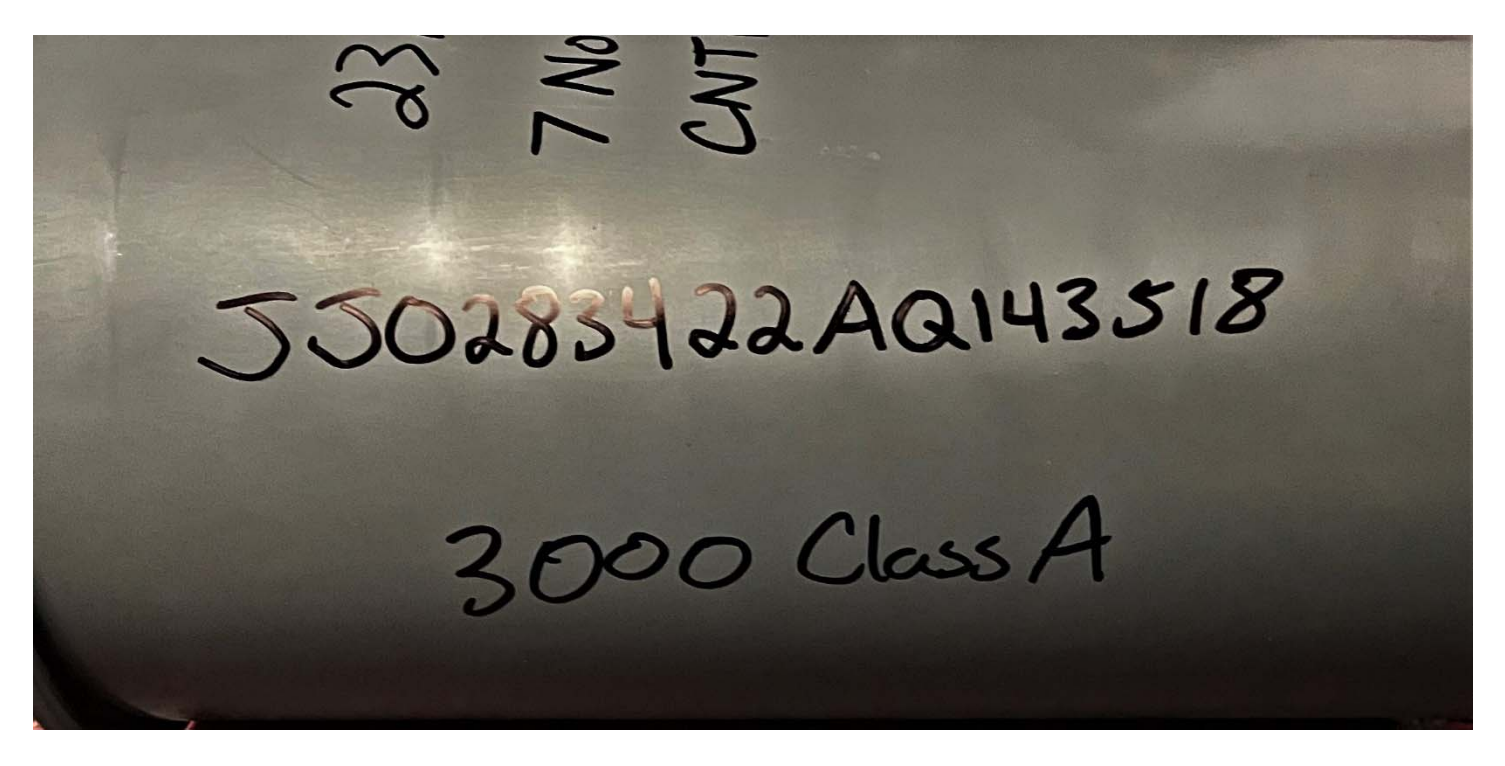

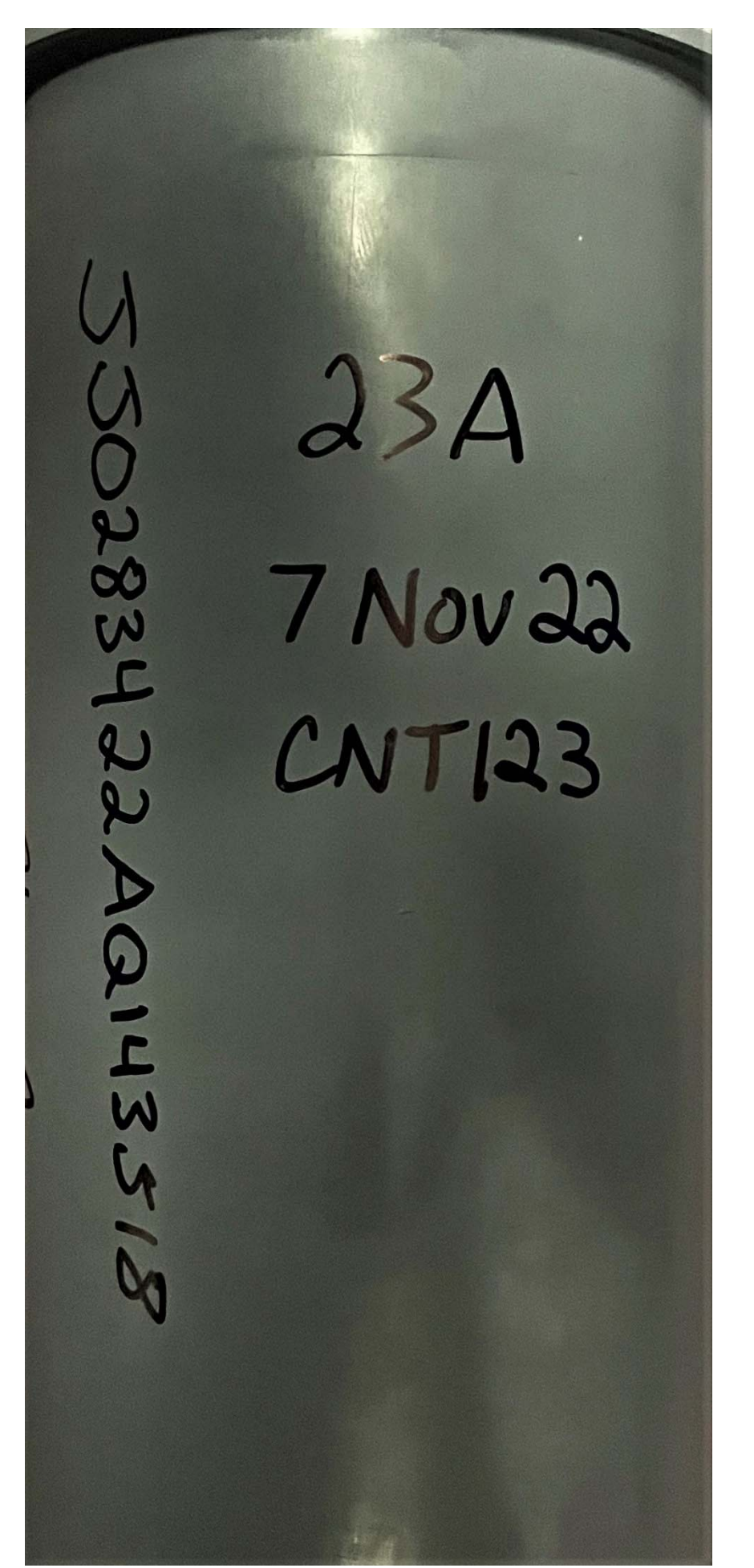

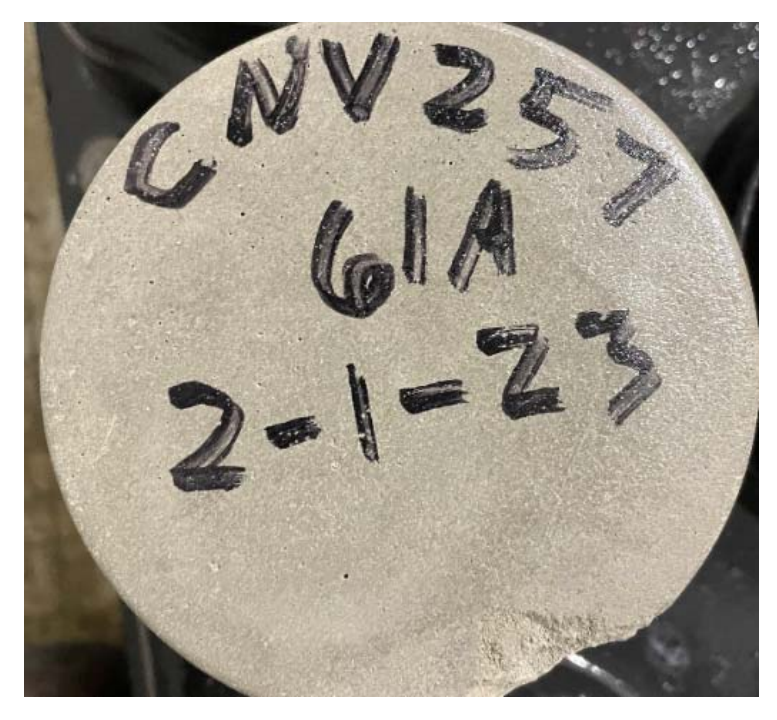

**Be sure to transfer the contract number, cylinder number, and date to the smooth end of the cylinder.**